# $opolk$

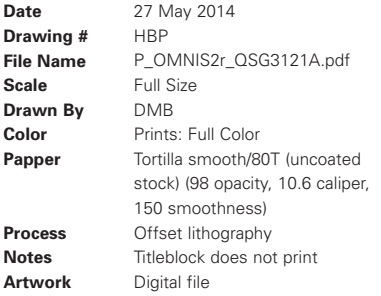

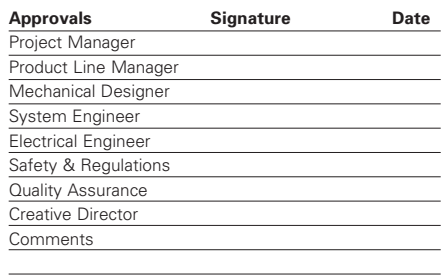

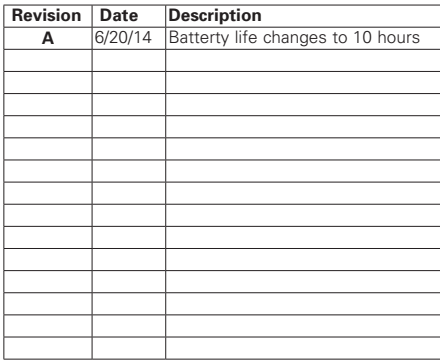

#### TITLE BLOCK DOES NOT PRINT

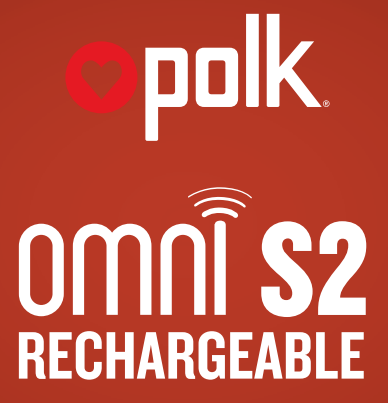

Setup Guide

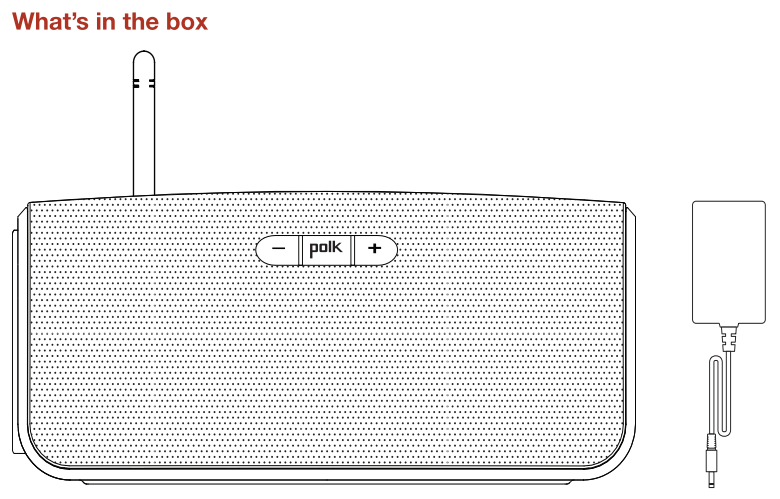

# **System Requirements**

To connect your Omni product to your Wi-Fi® network, you will need:

- A Wireless Network connected to the internet with an 802.11g router or better\*.
- An Android device with version 2.2 operating system or greater or an iOS device with version 6.0 operating system or greater.
- The password for your wireless network (if required).

\* For optimal streaming performance, or when streaming to multiple speakers, we recommend using an 802.11n router or newer.

 $\overline{c}$ 

#### Wi-Fi Setup

1. Download the free Polk Omni App.

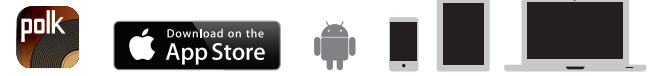

- 2. Plug in your Omni product.
	- The Wi-Fi LED on the back panel will blink, then pulse slowly (Figure 1).
- 3. Launch the Polk Omni App.
	- Follow the instructions in the app to connect to your network.
	- A solid Wi-Fi LED means your product has successfully connected. Enjoy.

**Note:** If you have trouble connecting to your network, move the speaker near your router, then relocate it when setup is complete. Also, if the Wi-Fi LED is not pulsing slowly, press and hold the Wi-Fi SETUP Button (for eight seconds), until you hear the second beep (Figure 2).

The complete owner's manual can be found online at www.polkaudio.com

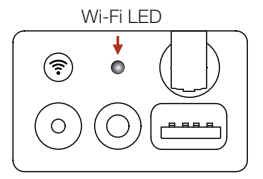

Figure 1

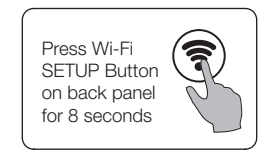

Figure 2

### **Play Your Music**

From the main menu on the Polk Omni App, you can listen to:

- Online services stream the most popular online music services.
- Internet Radio enjoy free music from around the world in virtually any genre.
- Your personal music library play music from your phone, tablet or computer; it never sounded better.

# **Play Your Omni S2 Rechargeable outdoors** Rechargeable lithium-ion battery

The battery enables the speaker to play outdoors, up to 100 feet from a network router. The battery will last up to 10 hours on a full charge at moderate listening levels.

# Use your S2 Rechargeable horizontally or vertically

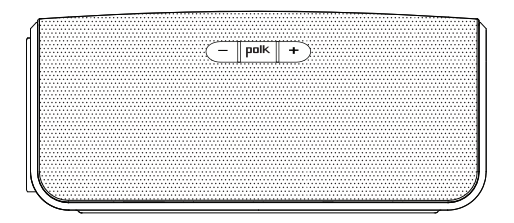

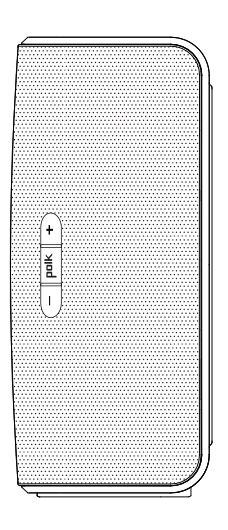

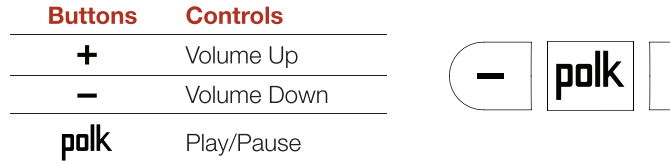

# **Polk Omni Utility App**

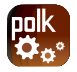

For access to extended functionality, including Product Firmware Updates, Source Selection (if applicable) and EQ settings (A1 Amp and P1 Adapter only), download the free Polk Omni Utility App from the App Store or Google Play Store.

#### **Technical Assistance**

Thank you for your Polk purchase. If you have a question or comment. please feel free to call us or email us. In North America, call Polk Customer Service 800-377-7655 (M-F, 9:00 AM-5:30 PM EST) or via email polkcs@polkaudio.com. Outside the US, call +1-410-358-3600.

# **Contact Us Directly**

Polk 5601 Metro Drive Baltimore, MD 21215 800-377-7655 | www.polkaudio.com

Google Play is a trademark of Google Inc. Apple and the Apple logo are trademarks of Apple Inc., registered in the U.S. and other countries. App Store is a service mark of Apple Inc. All other trademarks are the property of their respective owners.

for more information visit our website at www.polkaudio.com

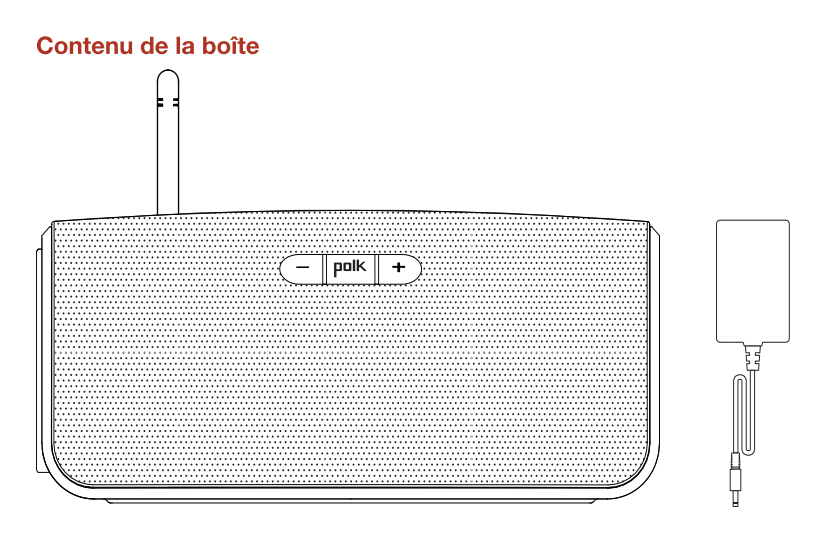

#### **Exigences système**

Pour connecter votre produit Omni à votre réseau sans-fil, il vous faut :

- Un réseau sans fil connecté à l'Internet par un routeur 802.11g ou meilleur.\*
- Un dispositif Android avec système d'exploitation 2.2 ou supérieur ou un dispositif iOS avec système d'exploitation 6.0 ou supérieur.
- Le mot de passe de votre réseau sans fil (si requis).

\* Pour une lecture en continu optimale, ou si vous diffusez à plusieurs haut-parleurs, nous conseillons un routeur 802.11n ou plus récent.

# **Configuration Wi-Fi**

1. Téléchargez gratuitement la Polk Omni App.

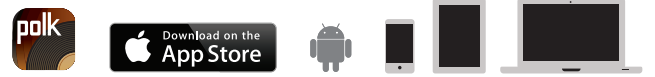

- 2. Branchez votre produit Omni.
	- La DEL Wi-Fi située à l'arrière du produit clignera, puis clignotera lentement. (Figure 1).
- 3. Launch the Polk Omni App.
	- Suivez les instructions de l'app pour connecter le produit à votre réseau.
	- Lorsque la DEL Wi-Fi est allumée, votre produit est connecté.

Note: Si vous avez de la difficulté à connecter le haut-parleur au réseau, rapprochez-le du routeur puis replacez-le lorsque la configuration est terminée. Si la DEL Wi-Fi ne clignote pas lentement, appuyez sur le bouton Wi-Fi SETUP pour 8 secondes jusqu'à ce que vous entendiez un deuxième bip. (Figure 2).

Pour le manuel d'utilisation complet en ligne, visitez : www.polkaudio.com

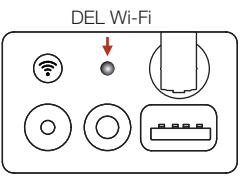

Figure 1

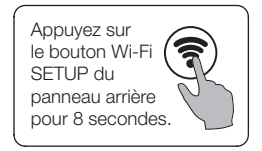

Figure 2

#### **Faites jouer votre musique**

Depuis le menu principal de l'Polk Omni App, vous pouvez écouter:

- La plupart des services musicaux populaires en ligne.
- La radio Internet de la musique gratuite de tout genre de partout au monde
- La radio Internet de la musique gratuite de tout genre de partout au monde. Votre librairie de musique personnelle depuis votre téléphone, tablette ou ordinateur.

#### Jouez votre Omni S2 rechargeable extérieur

Batterie rechargeable au lithium-ion la batterie permet à l'orateur de jouer à l'extérieur, jusqu'à 100 pieds à partir d'un routeur de réseau. La batterie peut durer jusqu'à 10 heures sur une charge complète à des niveaux d'écoute modérés.

#### Utilisez votre Omni S2 Rechargeable en position verticale ou horizontale

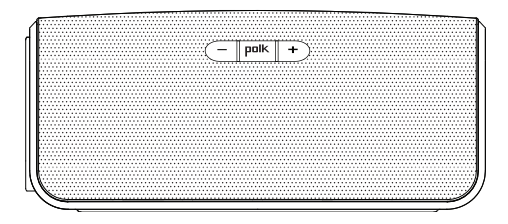

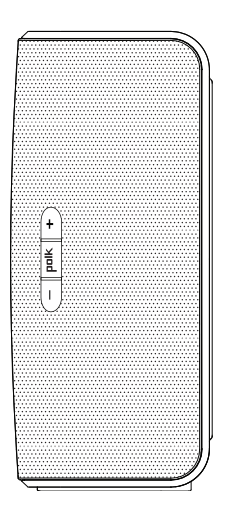

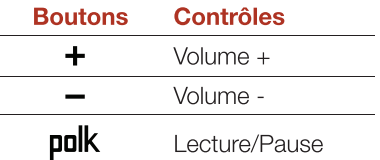

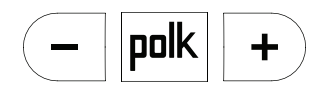

# **Polk Omni Utility App**

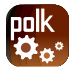

Pour des fonctions additionnelles, comme des mises à jour du micrologiciel, un sélecteur de source (s'il y a lieu), et un égalisateur (A1 Amp et adaptateur P1 seulement), téléchargez gratuitement la Polk Omni Utility App de l'App Store ou du Google Play Store.

#### **Assistance technique**

Merci d'avoir choisi Polk. Si vous avez des questions ou des commentaires, vous pouvez nous contacter par téléphone ou par courriel. En Amérique du Nord, contactez le Service à la clientèle Polk au 800-377-7655 (L-V, 9 h -17 h 30 HE); ailleurs au +1.410.358.3600, ou par courriel à polkcs@polkaudio.com.

# **Contactez-nous**

Polk 5601 Metro Drive Baltimore, MD 21215 800-377-7655 | www.polkaudio.com

Google Play est une marque de commerce de Google Inc. Apple et le logo Apple sont des marques de commerce de Apple Inc.enregistrées aux É.-U. et en d'autres pays. App Store est une marque de service de Apple Inc.. Toute autre marque de commerce appartient aux sociétés qui en sont respectivement détentrices.

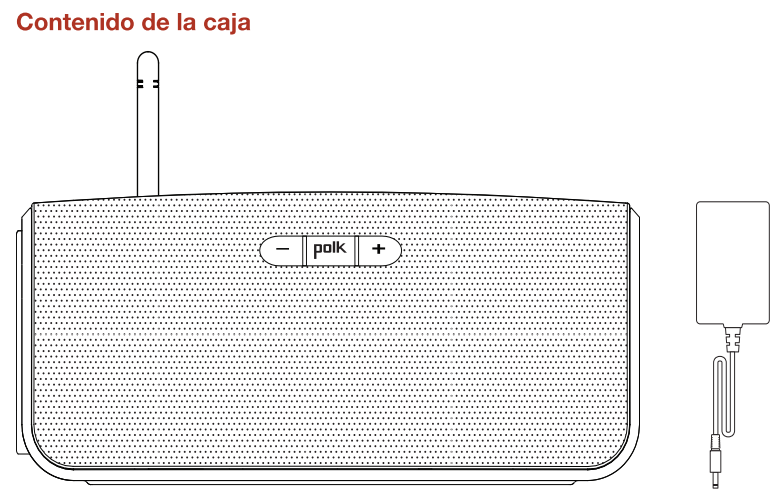

# **Requisitos de sistema**

Para conectar su producto Omni a su red Wi-Fi, va a necesitar lo siguiente:

- Una red inalámbrica conectada a la Internet a través de un enrutador 802.11g o más reciente.\*
- Un dispositivo Android con sistema operativo versión 2.2 o más reciente o un dispositivo iOS con sistema operativo versión 6.0 o más reciente.
- La contraseña de su red inalámbrica (si es necesario).

\* Para lograr un rendimiento óptimo de streaming, o cuando vaya a hacer streaming a varios altavoces, recomendamos un enrutador 802.11n o más reciente.

#### Configuración de Wi-Fi

1. Descargue la aplicación gratis Polk Omni.

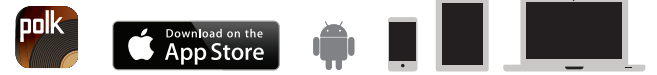

- 2. Enchufe el producto Omni.
	- El indicador LED de Wi-Fi, ubicado en la parte de atrás del producto, parpadea y luego late lentamente (Figura 1)
- 3. Inicie la aplicación Polk Omni.
	- Siga las instrucciones que aparecen en la aplicación para conectarse a su red.

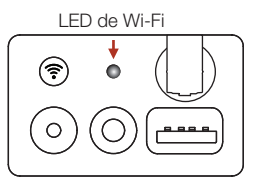

Figura 1

 • El indicador LED de Wi-Fi comienza a brillar fijamente una vez que el producto se ha conectado. Disfrute.

Nota: si tiene problemas para conectarse a la red, acerque el altavoz al enrutador. Una vez que haya completado la configuración, vuelva a poner el altavoz en su lugar. Además, si el indicador LED de Wi-Fi no parpadea lentamente, oprima y mantenga oprimido el botón de configuración de Wi-Fi (SETUP) durante 8 segundos, hasta que se oiga el segundo pitido (Figura 2).

La versión completa del manual del usuario se encuentra en www.**polkaudio**.com

Oprima y mantenga oprimido durante 8 segundos el botón de configuración de Wi-Fi (SETUP), que se encuentra en el panel de atrás.

Figura 2

#### Toque su música

Desde el menú principal de la aplicación Polk Omni, se puede escuchar lo siguiente:

- Servicios en línea Streaming de los servicios de música más conocidos.
- Radio por Internet Disfrute de música gratis de todo el mundo de prácticamente cualquier género musical.
- Su biblioteca musical personal La música nunca había sonado tan bien en su teléfono, tableta o computadora.

#### Juega tu Omni S2 recargable al aire libre

Batería de iones de litio recargable de la batería permite que el altavoz para jugar al aire libre, de hasta 100 pies de distancia de un enrutador de red. La batería tendrá una duración de hasta 10 horas con una carga completa a niveles de escucha moderados.

### El Omni S2 Rechargeable se puede poner en posición vertical u horizontal.

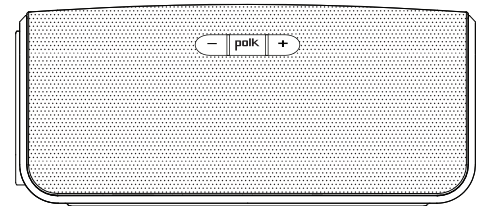

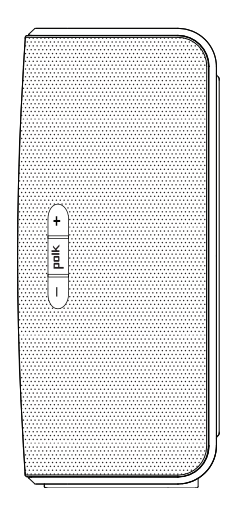

 $12$ 

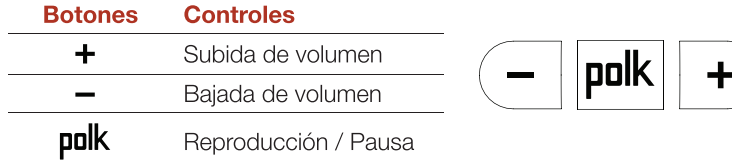

# Aplicación de servicios de Polk Omni

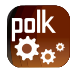

Para tener acceso a más funciones, tales como actualizaciones de firmware del producto, selección de fuentes (si corresponde) y configuraciones de ecualización (solo amplificador A1 y adaptador P1), descarque la aplicación de servicios gratuita de Polk Omni de las tiendas en línea App Store o Google Play.

#### Asistencia técnica

Gracias por la compra de este producto Polk. Si tiene preguntas o comentarios, no dude en comunicarse con nosotros por teléfono o correo electrónico. En América del Norte, comuníquese con el servicio al cliente de Polk llamando al 800-377-7655 (lunes a viernes, de 9:00 AM a 5:30 PM, hora este) o escribiendo a polkcs@polkaudio.com, Fuera de EE.UU.. llame al +1-410-358-3600.

# Comuníquese con nosotros directamente

Polk

5601 Metro Drive Baltimore, MD 21215 800-377-7655 | www.polkaudio.com

Google Play es una marca comercial de Google Inc. Apple y el logotipo Apple son marcas comerciales de Apple Inc., registradas

en EE.UU. y en otros países. App Store es una marca de servicio de Apple Inc. Todas las otras marcas comerciales son propiedad de sus respectivos dueños.

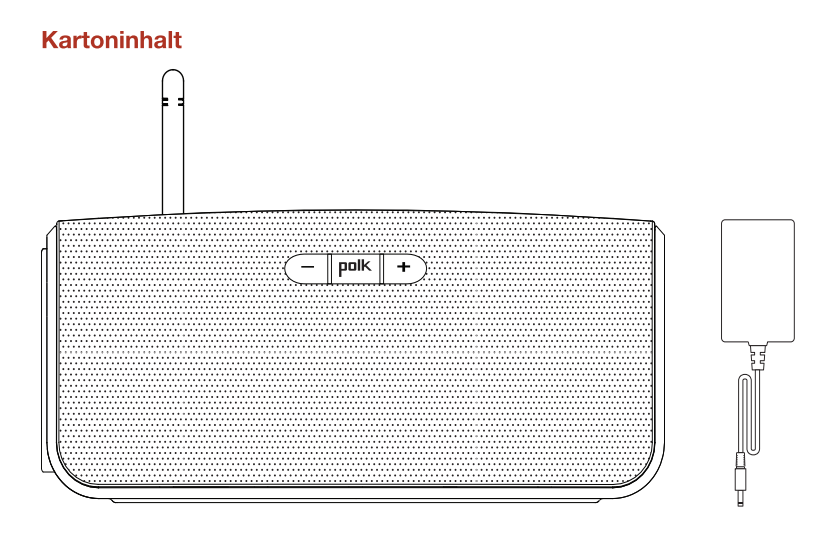

#### Systemanforderungen

Zum Anschluss Ihres Omni-Produkts an Ihr WLAN benötigen Sie Folgendes:

- Ein WLAN, das mindestens mit einem 802.11g-Router mit dem Internet verbunden ist\*
- Fin Android-Gerät mit Android 2.2 oder höher oder ein iOS-Gerät mit iOS 6.0 oder höher.
- Das Passwort für Ihr WLAN (falls erforderlich).

\* Für eine optimale Streaming-Leistung, oder beim Streaming an mehrere Lautsprecher,<br>empfehlen wird die Verwendung eines Routers nach der Norm 802.11n oder neuer.

#### WLAN-Setup

1. Laden sie die kostenlose Polk Omni-App herunter.

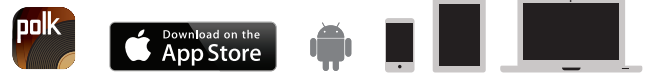

- 2. Schließen Sie Ihr Omni-Produkt an.
	- Die WLAN-LED auf der Rückseite wird aufleuchten und dann langsam blinken (Abb. 1).
- 3. Starten Sie die Polk Omni-App.
	- Folgen Sie den Anweisungen in der app, um die Verbindung zu Ihrem Netzwerk herzustellen.
	- Eine dauerhaft leuchtende WLAN-LED bedeutet, dass Ihr Produkt eine Verbindung hergestellt hat. Viel Spaß!

Hinweis: Wenn Sie Probleme dabei haben, die Verbindung zum Netzwerk herzustellen, sollten sie den Lautsprecher näher am Router aufstellen und dann nach dem Setup verschieben. Wenn die WLAN-LED nicht langsam blinkt, müssen Sie die WLAN-SETUP-Taste 8 Sekunden lang gedrückt, bis Sie das zweite Signalgeräusch hören (Abb. 2).

Sie finden das vollständige Benutzerhandbuch online unter www.polkaudio.com

Halten Sie die WI AN-SFTUP-Taste an der Rückseite 8 Sekunden lang gedrückt

Abbildung 2

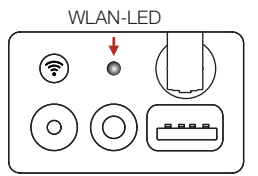

Abbildung 1

# **Wiedergabe der Musik**

Vom Hauptmenü der Polk Omni-App aus können Sie auf Folgendes zugreifen:

- Online services streamen Sie die populärsten Online-Musikdienste.
- Internetradio kostenlose Musik aus der ganzen Welt in praktisch iedem Genre.
- Ihre persönliche Musikbibliothek die Musik auf Ihrem Handy. Tablet oder Computer hat noch nie so gut geklungen.

# **Spielen Sie Ihre Omni S2** Wiederaufladbare im Freien

Wiederaufladbare Lithium-Ionen-Akku die Batterie ermöglicht die Lautsprecher im Freien bis zu 100 Meter von einem Netzwerk-Router spielen. Die Batterie wird bis zu 10 Stunden bei voller Aufladung bei moderaten Lautstärken dauern.

# Richten Sie den Omni S2 Rechargeable horizontal oder vertikal aus

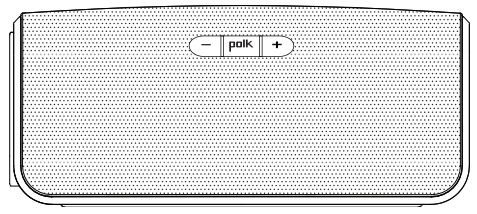

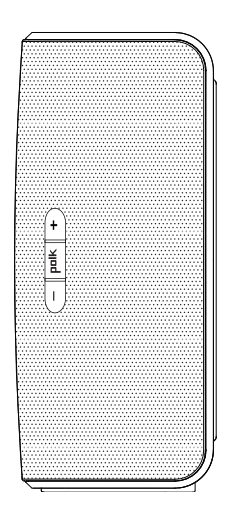

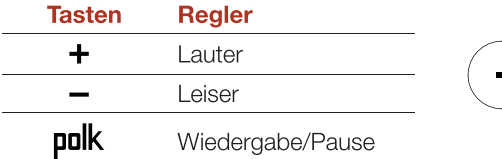

# polk

# **Polk Omni Utility App**

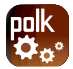

Um auf weitere Funktionen, wie Updates für die Produkt-Firmware, ggf. Auswahl der Audioquelle und EQ-Einstellungen (nur für A1-Verstärker und P1-Adapter) zuzugreifen, können Sie die kostenlose Polk Omni Utility App aus dem App Store oder Google Play Store herunterladen.

# **Technischer Kundendienst**

Danke, dass Sie ein Polk-Produkt gekauft haben. Wenn Sie je eine Frage oder einen Vorschlag haben, kontaktieren Sie uns bitte per Telefon oder F-Mail. In Nordamerika erreichen Sie den Polk-Kundendienst telefonisch unter 800-377-7655 (M-F, 9:00 bis 17:30 h, EST) oder per E-Mail unter polkcs@polkaudio.com. Außerhalb der USA rufen Sie +1-410-358-3600 an.

# **Direkte Kontaktaufnahme**

Polk 5601 Metro Drive Baltimore, MD 21215 800-377-7655 | www.polkaudio.com

Google Play ist eine Marke von Google Inc. Apple und das Apple-Logo sind in den USA und anderen Ländern eingetragene Marken von Apple Inc. App Store ist ein Dienstleistungszeichen von Apple Inc. Alle anderen Marken sind das Eigentum der jeweiligen Inhaber.

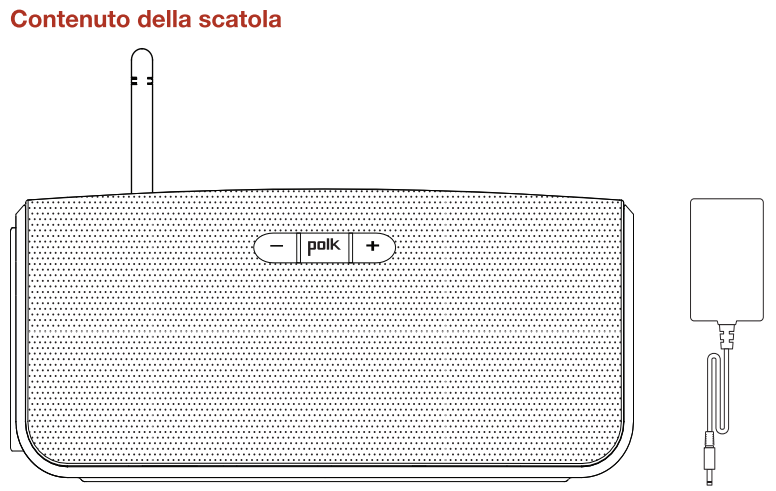

# Requisiti dell'impianto

Per collegare il prodotto Omni a una rete Wi-Fi, sono necessari:

- una rete senza fili collegata a Internet mediante un router 802.11g o superiore.
- un dispositivo Android con versione 2.2 o successiva del sistema operativo oppure un dispositivo iOS con versione 6.0 o successiva del sistema operativo.
- La password della rete senza fili (se necessaria).  $\bullet$

\* Per ottenere prestazioni ottimali di streaming, o quando si invia musica in streaming a più altoparlanti, raccomandiamo l'uso di un router 802.11n o versione successiva.

### Configurazione della rete Wi-Fi

1. Scaricare l'App Polk Omni gratuita.

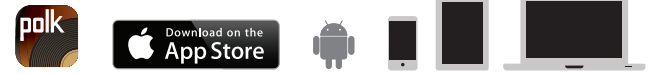

- 2. Collegare il prodotto Omni a una presa di corrente.
	- Il LED Wi-Fi sulla parte posteriore del prodotto lampeggia, prima velocemente poi lentamente. (Figura 1).
- 3. Avviare l'App Polk Omni.
	- Seguire le istruzioni dell'app per stabilire la connessione con la rete.
	- Quando il LED Wi-Fi è acceso a luce fissa, significa che il prodotto ha stabilito la connessione. Buon ascolto!

Nota: in caso di problemi durante la connessione con la rete, avvicinare l'altoparlante al router, quindi spostarlo nel punto desiderato una volta completata la configurazione. Inoltre, se il LED Wi-Fi non lampeggia lentamente, tenere premuto il pulsante di impostazione Wi-Fi (per 8 secondi), finché non si sente il secondo bip (Figura 2).

Il manuale completo per l'uso è disponibile online su www.polkaudio.com

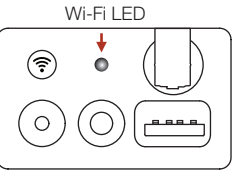

Figura 1

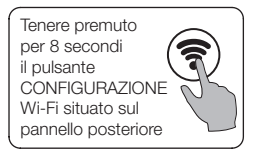

Figura 2

#### Riproduzione della musica

Dal menu principale dell'App Polk Omni, si possono ascoltare:

- Servizi online è possibile inviarli in streaming.
- Radio Internet per ascoltare musica di praticamente qualsiasi genere gratuitamente da ovunque nel mondo.
- Musica della propria collezione personale si scoprirà che l'audio della musica contenuta in un telefono, tablet o computer non è mai stato di tale qualità.

# Gioca il tuo Omni S2 ricaricabile all'aperto

Batteria agli ioni di litio della batteria permette l'altoparlante per giocare all'aperto, fino a 100 metri da un router di rete. La batteria durerà fino a 10 ore con una carica completa a livelli di ascolto moderati

# **Usare l'Omni S2 Rechargeable** in orizzontale o in verticale

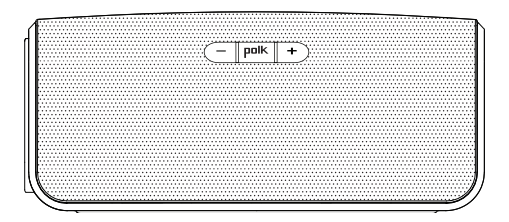

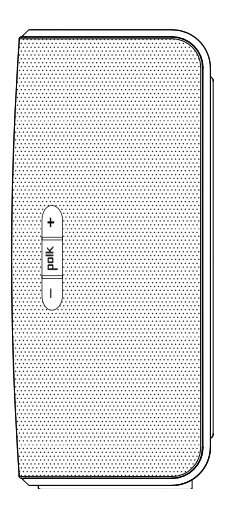

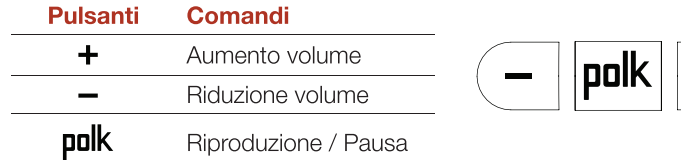

# **App Polk Omni Utility**

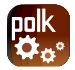

Per accedere a funzionalità avanzate – aggiornamenti sul firmware del prodotto, selezione della sorgente audio (se pertinente) e impostazioni di equalizzazione (solo adattatore P1 e A1 Amp) – scaricare l'App gratuita Polk Omni Utility da App Store o da Google Play.

#### Assistenza tecnica

Grazie per avere acquistato un prodotto Polk. Per eventuali domande o commenti, chiamare o inviare un'e-mail. Nel Nord America, chiamare Polk • Servizio clienti: 800-377-7655 (da lunedì a venerdì, dalle 09:00 alle 17:30 EST [ GMT – 5 ore]) o tramite e-mail: polkcs@polkaudio.com. Fuori degli Stati Uniti, chiamare il numero 001-410-358-3600.

# Per contattarci direttamente

Polk 5601 Metro Drive Baltimore, MD 21215 800-377-7655 | www.polkaudio.com

Google Play è un marchio di Google Inc. Apple e il logo Apple sono marchi di Apple Inc., registrati negli Stati Uniti e in altri Paesi. App Store è un marchio di servizio di Apple Inc. Tutti gli altri marchi sono di proprietà dei rispettivi titolari.

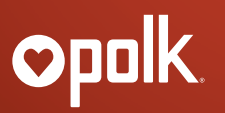

5601 Metro Drive Baltimore, MD 21215 800-377-7655 www.polkaudio.com

**HBP3121A**